# **PubMed (MEDLINE)**

PubMed is a web-based retrieval system that includes over 30 million records from the biomedical literature including MEDLINE, life science journals, and the full-text of online books.

### **Accessing PubMed (MEDLINE)**

Access PubMed from the library's website at https://library.oakland.edu -> Databases -> P for PubMed (MEDLINE) or from your library course page.

#### **Searching PubMed**

The following strategies can help focus your PubMed searches and retrieve the greatest number of relevant results.

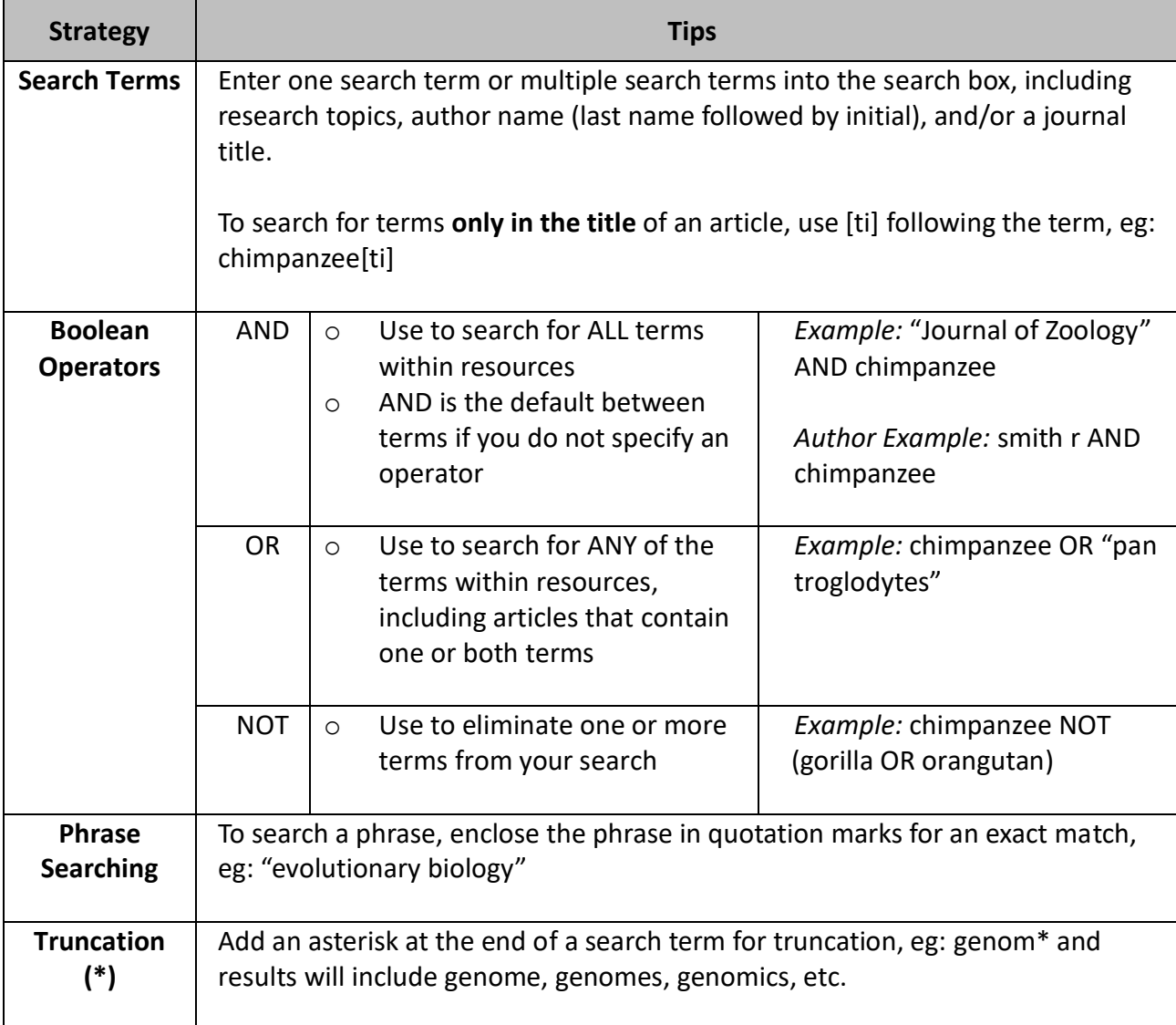

## **Limits in PubMed**

PubMed allows you to narrow your search even further by using limits or filters, such as language, publication year, and publication type. These are located on the left hand side of your search results. Click **Additional Filters** to access more and **Clear All** to remove all limits from your search.

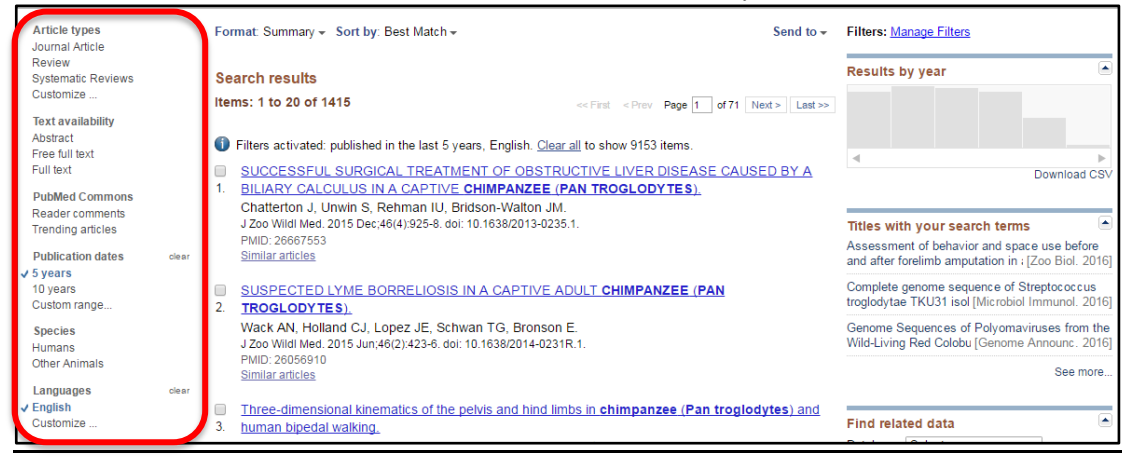

### **Sorting your Search Results**

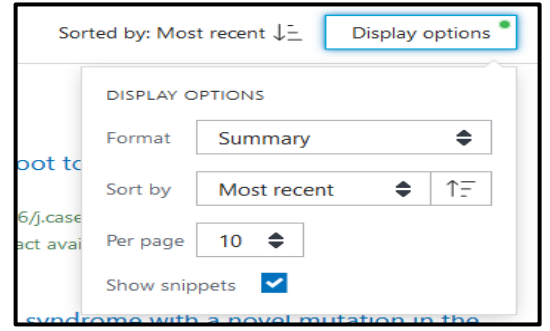

The default setting is **Sorted by: Best Match**. You can change this feature by clicking on **Display Options** to select *Most recent* or other options.

### **Accessing the Full Text of an Article\***

Click on the publication title to view its summary, including its abstract, keywords and similar articles. Click the icon underneath 'Full Text Links' to access the full text.

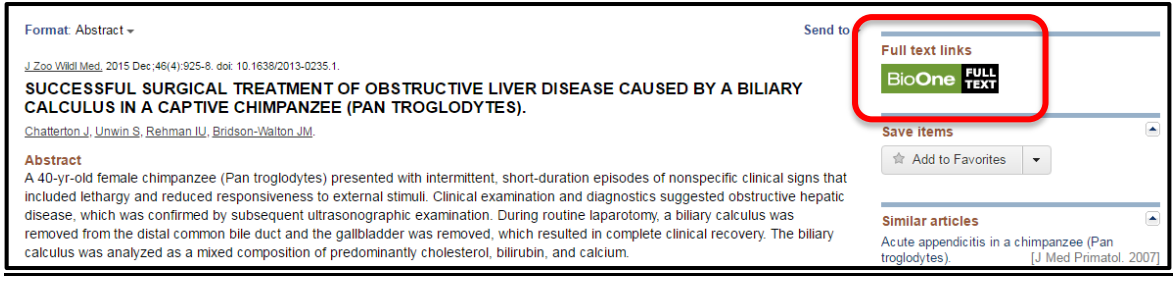

\*If the full text of the article isn't available online, you can submit an interlibrary loan request

[\(library.oakland.edu/services/materials/ill/index.html\)](https://library.oakland.edu/services/materials/ill/index.html). We will find the article at another library and notify you via email when it's available for you.

### **Questions? Contact Kris Condic for assistance | salomon@oakland.edu | 248-370-2469**

Handout developed by Joanna Thielen, former OU Librarian for Biological Sciences, Chem & Physics, Fall 2019